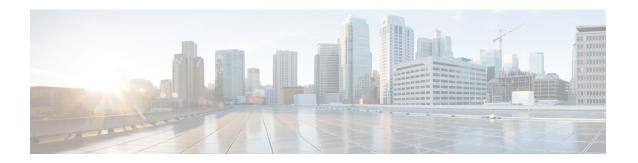

# **Configuring Additional BGP EVPN Features**

This module discusses additional features of BGP EVPN such as Dynamic BGP Peering, and Route Map support.

- Dynamic BGP Peering for EVPN, on page 1
- EVPN Route Map Support, on page 2
- BGP EVPN VRF Auto Route Distinguisher, on page 5
- BGP EVPN VRF Auto Route Target, on page 6

# **Dynamic BGP Peering for EVPN**

Dynamic BGP Peering feature allows BGP peering to a group of remote neighbors that are defined by a range of IP addresses. Each range can be configured as a subnet IP address. BGP dynamic neighbors are configured using a range of IP addresses and BGP peer groups.

For information about configuring Dynamic BGP Peering, see *BGP Dynamic Neighbors*.

In Cisco IOS XE Release 17.11.1, support for Dynamic BGP Peering is extended to the L2VPN EVPN address family. To understand how to configure, verify, and troubleshoot BGP Dynamic Peering for the EVPN address family, refer to *Configure BGP DN for Multiple AF on Catalyst 9000 Series Switches*.

## Configuration Example for Dynamic BGP Peering

Here is a sample configuration for dynamic BGP peering for L2VPN EVPN Family:

```
router bgp 10
bgp log-neighbor-changes
bgp listen range 10.10.10.0/24 peer-group DN-GRP
bgp listen limit 2
neighbor DN-GRP peer-group
neighbor DN-GRP remote-as 12 alternate-as 13
!
address-family 12vpn evpn
neighbor DN-GRP activate
neighbor DN-GRP send-community extended
exit-address-family
!
```

## **EVPN Route Map Support**

The Leaf, Spine and Border nodes of a BGP EVPN fabric support route map for L2VPN EVPN address-family. A route map allows you to check for certain match conditions and set a value. With the route map support, the BGP attributes and their values can be modified to customize the routing policy based on the requirement. The routing policy can be applied for both inbound and outbound EVPN routes.

EVPN routes contain many fields and carry attributes specific to EVPN. Using route maps, you can filter routes on the basis of these attributes. The following route-filtering and attribute-handling options are available for the routes belonging to the EVPN address family:

• Matching based on IP prefix:

You can use IPv4 or IPv6 prefix or host route that is embedded in EVPN prefix field to filter EVPN Type 2 and Type 5 routes.

• Matching based on the EVPN route type:

Seven types of network layer reachability information (NLRI) are available in EVPN and called the Route Types. You can filter the routes based on the EVPN route type. For Type 2, you can further filter the routes based on the MAC address or the MAC and IP addresses.

· Setting a value:

A set clause is used in a route map to set the BGP attributes, community, and so on. In a route map operation, after all the match statements are successful, the set clauses are executed.

## **Configuring Route Maps**

You can configure route maps to filter the EVPN address-family routes. A route map evaluates match clauses until a successful match occurs. After the match occurs, the route map stops evaluating match clauses and starts executing set clauses, in the order in which they were configured. If a successful match does not occur, the route map "falls through" and evaluates the next sequence number of the route map until all configured route map entries have been evaluated or a successful match occurs.

## Matching based on IP prefix

Use this procedure to filter the BGP EVPN routes based on the value of the EVPN prefix field. You can use the IPv4 or IPv6 prefix or host route that is embedded in the EVPN prefix field to filter the EVPN Type 2, Type 3, and Type 5 routes.

### **Procedure**

|        | Command or Action                    | Purpose                                                      |
|--------|--------------------------------------|--------------------------------------------------------------|
| Step 1 | configure terminal                   | Enters global configuration mode.                            |
|        | Example:  Device# configure terminal |                                                              |
| Step 2 | route-map route-map-name  Example:   | Creates a route map and enters route-map configuration mode. |

|        | Command or Action                                                        | Purpose                                                             |  |
|--------|--------------------------------------------------------------------------|---------------------------------------------------------------------|--|
|        | Device(config)# route-map rmap1                                          |                                                                     |  |
| Step 3 | match ip address prefix-list prefix-list-name                            | Matches the BGP EVPN routes with the specified prefix-list.         |  |
|        | Example:                                                                 |                                                                     |  |
|        | <pre>Device(config-route-map)# match ip address prefix-list plist1</pre> |                                                                     |  |
| Step 4 | end                                                                      | Exits route-map configuration mode and enters privileged EXEC mode. |  |
|        | Example:                                                                 |                                                                     |  |
|        | Device(config-router-af)# end                                            |                                                                     |  |

The following snippet is a sample configuration that matches an EVPN route based on IP prefix.

```
ip prefix-list plist1 permit 172.16.1.0/24
route-map rmap1
  match ip address prefix-list plist1
  set local-preference 222
```

## **Matching Based on EVPN Route Type**

### **Procedure**

|        | Command or Action                                                       | Purpose                                                             |
|--------|-------------------------------------------------------------------------|---------------------------------------------------------------------|
| Step 1 | configure terminal                                                      | Enters global configuration mode.                                   |
|        | Example:                                                                |                                                                     |
|        | Device# configure terminal                                              |                                                                     |
| Step 2 | route-map route-map-name                                                | Creates a route map and enters route-map configuration mode.        |
|        | Example:                                                                |                                                                     |
|        | Device(config)# route-map rmap1                                         |                                                                     |
| Step 3 | match evpn route-type { 1   2   2-mac-only   2-mac-ip   3   4   5   6 } | Matches the BGP EVPN routes with the specified route type.          |
|        | Example:                                                                |                                                                     |
|        | <pre>Device(config-route-map) # match evpn route-type 6</pre>           |                                                                     |
| Step 4 | end                                                                     | Exits route-map configuration mode and enters privileged EXEC mode. |
|        | Example:                                                                |                                                                     |
|        | Device(config-router-af)# end                                           |                                                                     |

The following snippet is a sample configuration that matches an EVPN route based on the route type 2.

```
route-map rmap1 permit 10
match evpn route-type 2
set local-preference 222
```

## **Applying Route Maps**

You can apply the route maps to filter the EVPN routes that are advertised to or received from a BGP peer and to set BGP attributes to specific routes.

After you've configured the route map with match and set clauses based on your requirements, use the following procedure to apply the route map at the inbound or outbound level.

#### **Procedure**

|        | Command or Action                                          | Purpose                                                                                                  |  |
|--------|------------------------------------------------------------|----------------------------------------------------------------------------------------------------|--|
| Step 1 | configure terminal                                         | Enters global configuration mode.                                                                        |  |
|        | Example:                                                   |                                                                                                    |  |
|        | Device# configure terminal                                 |                                                                                                    |  |
| Step 2 | router bgp autonomous-system                               | Enables a BGP routing process, assigns it an                                                             |  |
|        | Example:                                                   | AS number, and enters router configuration                                                               |  |
|        | Device(config)# router bgp 100                             | mode. The AS number can be from 1 to 65535 with 64512 to 65535 designated as private autonomous numbers. |  |
| Step 3 | neighbor {ip-address   peer-group-name } remote-as number  | Adds an entry to the BGP neighbor table specifying that the neighbor that is identified                  |  |
|        | Example:                                                   | by the IP address belongs to the specified AS.                                                           |  |
|        | Device(config-router) # neighbor 10.1.1.2 remote-as 200    |                                                                                                    |  |
| Step 4 | address-family l2vpn evpn                                  | Specifies the L2VPN address family and enters                                                            |  |
|        | Example:                                                   | address family configuration mode.                                                                       |  |
|        | Device(config-router)# address-family 12vpn evpn           |                                                                                                    |  |
| Step 5 | neighbor ip-address activate                               | Enables the exchange of information with a                                                               |  |
|        | Example:                                                   | BGP neighbor.                                                                                            |  |
|        | Device(config-router-af)# neighbor 10.1.1.2 activate       |                                                                                                    |  |
| Step 6 | neighbor ip-address route-map<br>route-map-name {in   out} | Applies a route map to incoming or outgoing routes.                                                      |  |
|        | Example:                                                   |                                                                                                    |  |

|                               | Command or Action                                              | Purpose                                     |
|-------------------------------|----------------------------------------------------------------|---------------------------------------------|
|                               | Device(config-router-af)# neighbor 10.1.1.2 route-map rmap1 in |                                             |
| Step 7                        | end                                                            | Exits address-family configuration mode and |
| <b>Example:</b> enters privil | enters privileged EXEC mode.                                   |                                             |
|                               | Device(config-router-af)# end                                  |                                             |

The following example shows how to configure a route map as an inbound neighbor policy.

```
ip prefix-list plist1 permit 10.1.1.0/24 route-map rmap1 permit 10 match ip address prefix-list plist1 set community comm1

router bgp 100 neighbor 10.1.1.2 remote-as 200 address-family 12vpn evpn neighbor 10.1.1.2 activate neighbor 10.1.1.2 route-map rmap1 in
```

# **BGP EVPN VRF Auto Route Distinguisher**

You can now configure devices in a BGP EVPN VXLAN fabric to autogenerate the route distinguisher (RD) value. Autogenerated RD value is based on the Type 1 encoding format as described in IETF RFC 4364.

# Prerequisites for Configuring Auto Route Distinguisher in a BGP EVPN VXLAN Fabric

You must explicitly configure the BGP router ID at the global level, using the **bgp router-id** command.

RD is autogenerated using four bytes of BGP router ID and two bytes of VRF ID.

## Configuring Auto Route Distinguisher in a BGP EVPN VXLAN Fabric

To enable autogeneration of RD for a specific VRF, use the **rd-auto** command in the VRF configuration mode.

### **Example**

```
VTEP(config)# vrf definition green
VTEP(config-vrf)# rd-auto
```

To enable autogeneration of RDs at a global level for all the VRFs in the fabric, use the **vrf rd-auto** command in the global configuration mode.

```
VTEP(config)# vrf rd-auto
```

To override the global auto RD configuration and configure a static RD for a specific VRF, use the **rd-auto disable** command in the VRF configuration mode. This command disables the autogeneration of RD for this specific VRF and lets you configure a static RD value.

### **Example**

```
VTEP(config)# vrf definition green
VTEP(config-vrf)# rd-auto disable
VTEP(config-vrf)# rd 103:2
```

You can disable the manual configuration of RD using the **no** form of the command.

The following example disables the static configuration of RD and enables autogeneration of RD.

### **Example**

```
VTEP(config)# vrf definition green
VTEP(config-vrf)# no rd 103:2
VTEP(config-vrf)# no rd-auto disable
```

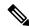

Note

You cannot enable both auto RD and static RD for a given VRF.

In Cisco IOS XE Dublin 17.12.1, the **show vrf** command is enhanced to indicate if an RD has been assigned automatically.

### **Example**

```
VTEP# show vrf

Name Default RD Protocols Interfaces
green 1.1.1.1:60000(auto) ipv4,ipv6 Gi1/0
blue 2:2 ipv4,ipv6 Lo12
```

# **BGP EVPN VRF Auto Route Target**

A VRF can be associated with one or more route targets (RT). You can enable the devices in a BGP EVPN VXLAN fabric to autogenerate the route target value for a specified VRF. The autogenerated route target value is based on the Type 0 encoding format as described in IETF RFC 4364.

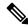

Note

Both statically assigned RT and autogenerated RT can exist in a VRF.

## Prerequisites for Configuring Auto Route Target in a BGP EVPN Fabric

You must explicitly configure the BGP router-id at the global level, using the **bgp router-id** command in the router configuration mode.

A route target value is constructed using Autonomous System Number (ASN) as the 2-byte administrative field and the VXLAN Network Identifier (VNI) for the 4-byte numbering field. If the ASN is 4 bytes, it is aliased with a special purpose 2-byte ASN, 23456. This 2-byte ASN 23456 is registered by the IANA as AS TRANS.

## Configuring Auto Route Target in a BGP EVPN VXLAN Fabric

To enable autogeneration of route target for a VRF, use the following command in the VRF configuration mode.

### vnid vnid [evpn-instance]

The following table describes the different fields of the command syntax.

| vnid          | Specifies the VXLAN Network Identifier (VNI). The VNI range is from 1 to 2147483647.                |
|---------------|----------------------------------------------------------------------------------------------------|
| evpn-instance | (Optional) Specify the <b>evpn-instance</b> keyword to autogenerate the stitching of Route Targets. |

### **Example**

```
VTEP(config) # router bgp 150
VTEP(config-bgp) # bgp router-id interface Loopback0
VTEP(config-bgp) # exit

VTEP(config) # vrf definition green
VTEP(config-vrf) # vnid 3000101 evpn-instance
VTEP(config-vrf) # exit

VTEP(config) # address-family ipv4
VTEP(config-af-ipv4) # exit-address-family
VTEP(config) # address-family ipv6
VTEP(config-af-ipv6) # exit-address-family
```

In Cisco IOS XE Dublin 17.12.1, the **show vrf detail** command is enhanced to indicate if an RT has been assigned automatically.

### **Example**

```
V1401
                             V1402
                                                      V1403
   V1404
                             V1405
                                                      V12101
Address family ipv4 unicast (Table ID = 0xB6):
  Flags: 0x0
  Export VPN route-target communities
   RT:150:3000101 (auto)
  Import VPN route-target communities
   RT:150:3000101 (auto)
 Export VPN route-target stitching communities
   RT:150:3000101 (auto)
  Import VPN route-target stitching communities
   RT:150:3000101 (auto)
  No import route-map
 No global export route-map
  No export route-map
  VRF label distribution protocol: not configured
  VRF label allocation mode: per-prefix
Address family ipv6 unicast (Table ID = 0x1E000002):
 Flags: 0x0
 Export VPN route-target communities
   RT:150:3000101 (auto)
  Import VPN route-target communities
   RT:150:3000101 (auto)
  Export VPN route-target stitching communities
   RT:150:3000101 (auto)
  Import VPN route-target stitching communities
   RT:150:3000101 (auto)
 No import route-map
  No global export route-map
 No export route-map
 VRF label distribution protocol: not configured
 VRF label allocation mode: per-prefix
Address family ipv4 multicast not active
Address family ipv6 multicast not active
```